## **SCHEME BENEFICIARY VERIFICATION APP**

## **1. అప్ లాగిన్ అవ్వడం:**

- $a)$  మీ యొక్కఆధార్ నెంబర్ తో (or) మొబైల్ నెంబర్ తో Scheme Beneficiary Verification app లో లాగిన్ అవ్వాలి.
- b) మీ SMS Inboxలో OTP వస్తుంది .ఆ OTP ని క్రింద చూపించిన స్క్రీన్ లో ఎంటర్ చేసి submit క్ిక్ చేయాలి.

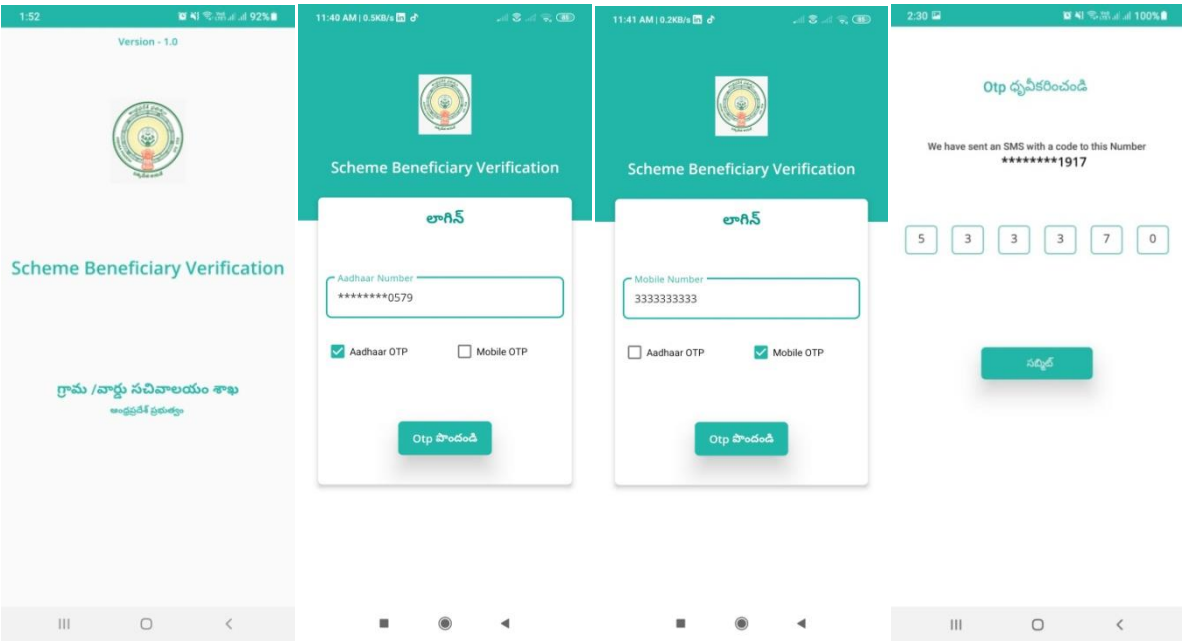

 $\langle c \rangle$  మీ OTP మ్యాచ్ అయితే మీకు Home Screen కనపడతుంది.

## 2. Home Screen**:**

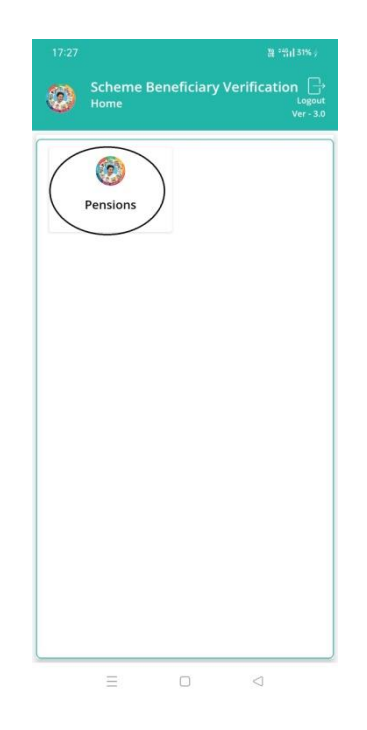

a) Home Screen లో pensioner మీద క్లిక్ చేస్తే మీకు Pension Verification స్క్రీన్ కనపడతుంది.

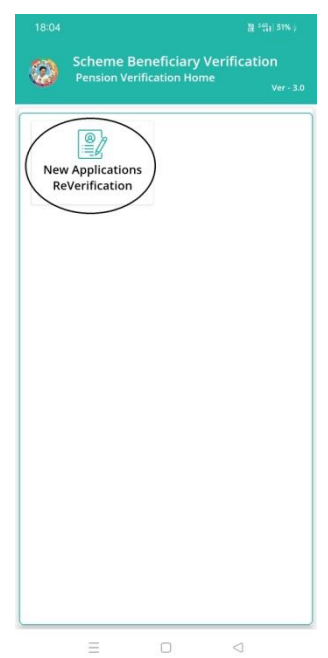

- b) Pension Verification Home స్క్రీన్ లో New Application ReVerification మీద క్ిక్ చేస్తే New verification list స్క్రీన్ కనపడతుంది.
- c) ఇక్కడ మీరు మీ మండలం మరియు గ్రామ సచివాలయం select చేసుకుంటే list వస్తుంది.

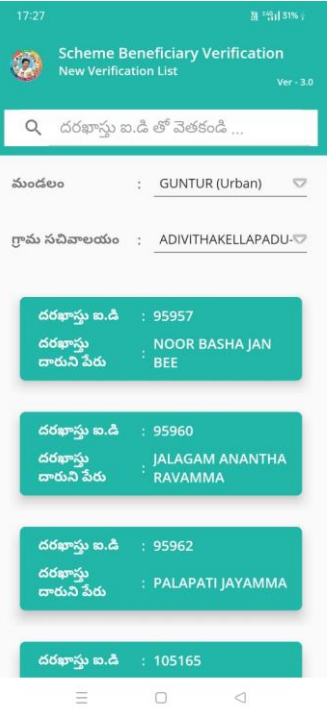

- d) list లో మీకు దరఖాస్తు ఐ.డి, దరఖాస్తుదారుని పేరు వస్తుంది.
- e) list ని క్ిక్ చేస్కిన తరవాత **Verification of New Applicant Details Screen** కనిపిస్తుంది.
- f) Verification of New Applicant Details Screen లో జిల్లా పేరు,మండలం పేరు, గ్రామ సచివాలయం పేరు, దరఖాసు ఐ.డి, దరఖాసుదారుని పేరు , ,ఆధార్ నెంబర్ కనిపిస్తాయి.

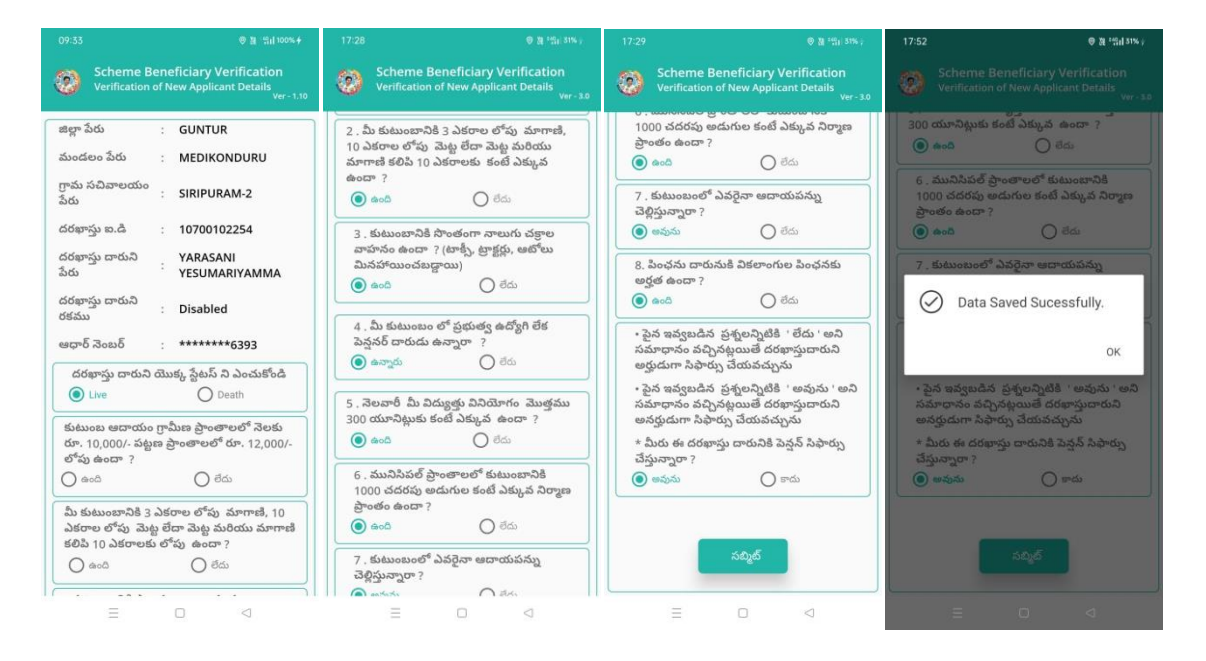

## **3) దరఖాస్ుత దారుని యొక్క స్ ే టట స్ ని ఎంచతక ండి లో live (or) Death ఆప్ ష న్్ క్లవ్ు. మీరు live ఎంచతక్ునటుల అయితే:**

- a. కుటుంబ ఆదాయం గ్రామీణ ప్రాంతాలలో నెలకు రూ.10,000/- పట్టణ ప్రాంతాలలోరూ.12,000/- కంటే ఎక్కువ ఉందా?ఉంది /లేదు ఆప్షన్స్ కలవు.
- b. కుటుంబానికి 3 ఎకరాల లోపు మాగాణి ,10 ఎకరాల లోపు మెట్ట, మెట్ట మరియు మాగాణి కలిపి 10 ఎకరాలకు కంటే ఎక్కువ ఉందా?ఉంది /లేదు ఆపషన్్ క్లవు.
- c. కుటుంబానికి సొంతంగా నాలుగు చక్రాల వాహనం ఉందా ? (టాక్సీ, ట్రాక్టర్లు, ఆటోలు మినహాయించబడ్డాయి) ఉంది /లేదు ఆప్షన్స్ కలవు.
- d. మీ కుటుంబం లో ప్రభుత్వ ఉద్యోగి లేక పెన్షనర్ దారుడు ఉన్నారా ?ఉన్నారు/లేరు ఆప్షన్స్ కలవు.
- e. నెలవారీ మీ విద్యుత్తు వినియోగం మొత్తము 300 యూనిట్లుకు కంటే తక్కువ ఉెందా ? ఉెంది/లేద్ ఆపషన్్ క్లవు.
- f. మునిసిపల్ ప్రాంతాలలో కుటుంబానికి 1000 చదరపు అడుగుల కంటే ఎక్కువ నిర్మాణ ప్రాంతం ఉందా ? ఉంది/లేదు ఆప్షన్స్ కలవు.
- g. కుటుంబంలో ఎవరైన ఆదాయ పన్ను చేల్లిస్తున్నారా? అవును /కాదు ఆప్షన్స్ క్లవు.
- h. పైన ఈవ్వబడిన 7 ప్రశ్నలన్నింటికి లేదు అని సమాధానం వచినట్లయితే దరఖాస్తు దారుని అర్హుడుగా సిఫార్సు చేయవచును.
- i. పైన ఈవ్వబడిన 7 ప్రశ్నలలో ఏ ఒక్కదానికేన అవును అని సమాధానం వచినట్లయితే దరఖాస్తు దారుని అర్హుడుగా సిఫార్సు చేయవచును.
- j. మీరు ఈ దరఖాస్తు దారునికి పెన్షన్ సిఫార్సు చేస్తున్సారా ? అవును */* కాదు ఆపషన్్ క్లవు.
- k. ఇక్కడ ఇచ్చిన ప్రశ్నలకు జవాబులు ఎంచుకొని సబ్మిట్ బటన్ మీద click చేస్తే Data Saved Successfully అని మెసేజ్ వస్తుంది.
- **4) దరఖాస్ుత దారుని యొక్క స్ ే టట స్ ఎంచతక ండి లో live (or) Death ఆప్ ష న్్ క్లవ్ు. మీరు Death ఎంచతక్ునటుల అయితే:**
- a) దరఖాస్తు దారుని యొక్క స్టేటస్ ఎంచుకోండి లో live (or) Death ఆప్షన్స్ కలవు. మీరు Death ఎంచుకొని సబ్మిట్ బటన్ మీద click చేస్తే Data Saved Successfully అని మెసేజ్ వస్తుంది.

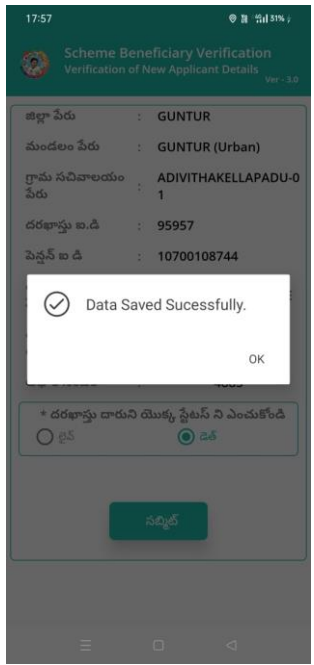